1. Na centrali w towarowym szukamy Red Bulla i sprawdzamy do jakiej Kategorii, Grupy, Działu, należy ten towar.

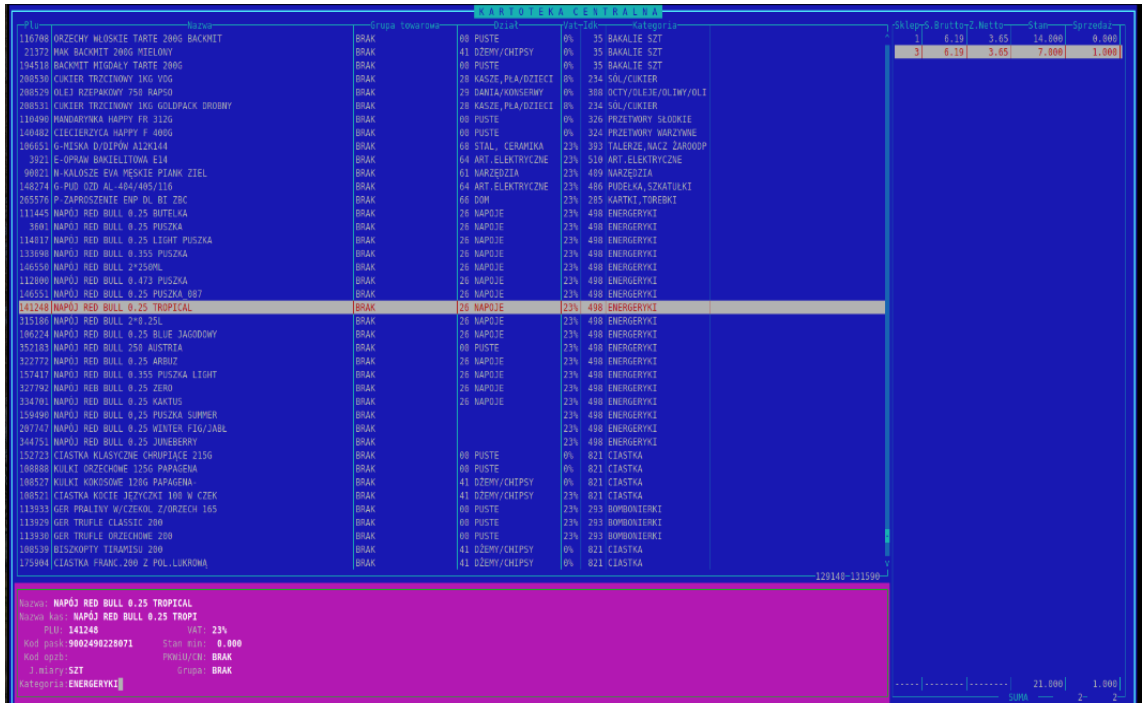

Jak widać w tym przypadku Red Bull należy do: Kategoria Energetyki

2. Dodajemy Kategorię do listy alkoholowej:

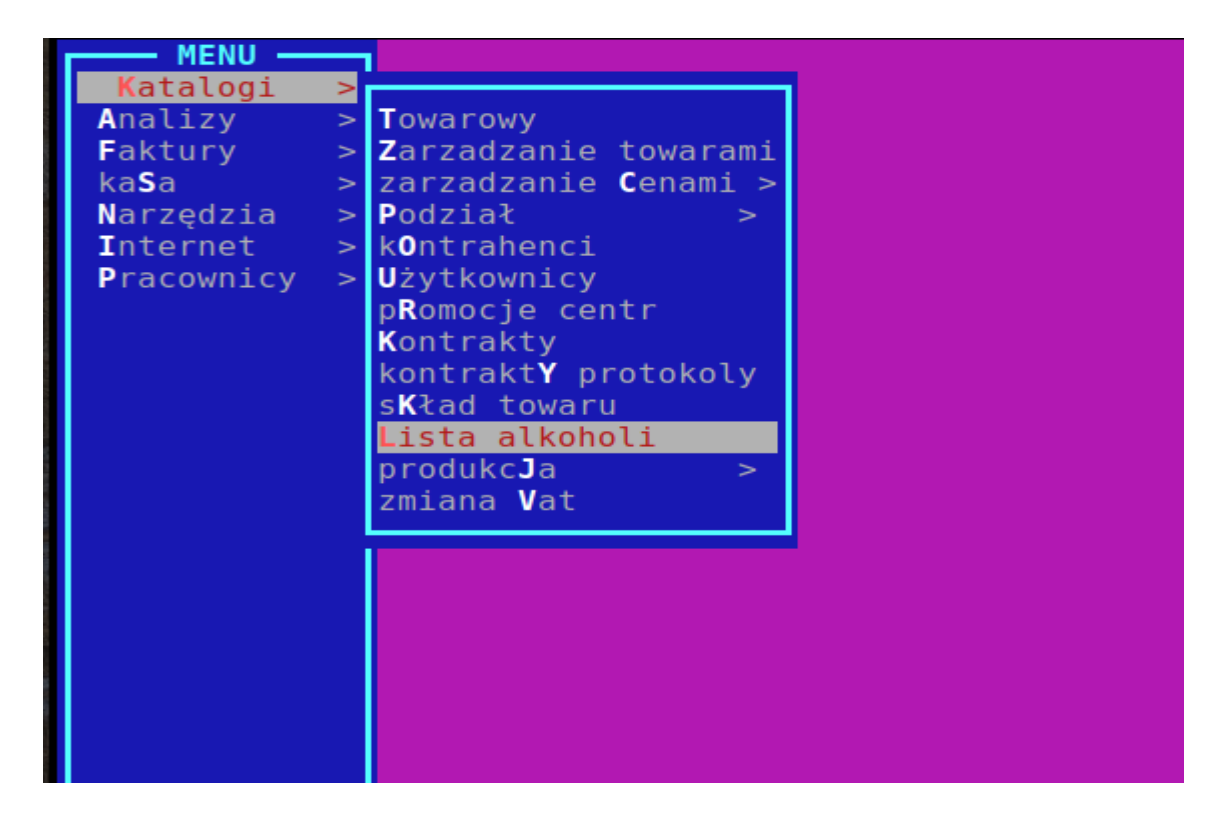

3. Następnie naciskamy R - raport towarów.

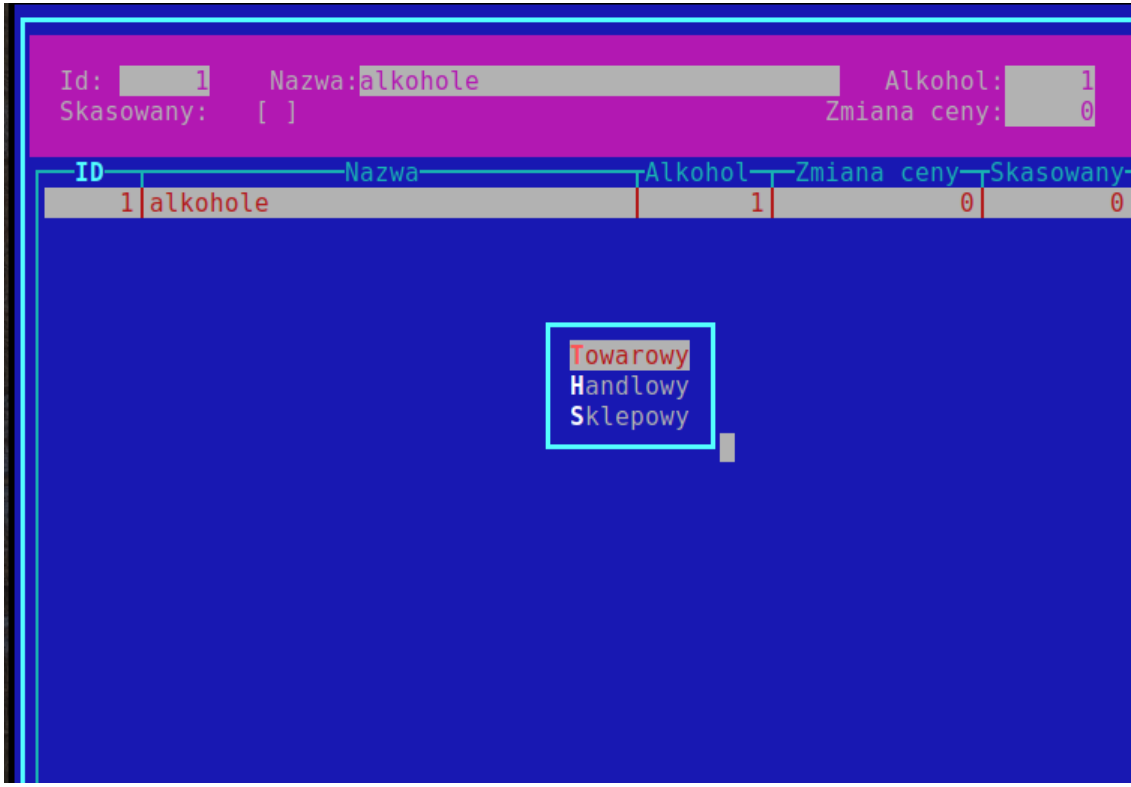

Wybieramy: Towarowy

|                                                                                                    | Raport Wyświetlanych Towarów – Alexandro Alexandro (1999)            | TA TOWAROW ALKOHOLO |
|----------------------------------------------------------------------------------------------------|----------------------------------------------------------------------|---------------------|
| 1. PLU <b>and the contract of the contract of the contract of the contract of the contract of the contract of the contract of the contract of the contract of the contract of the contract of the contract of the contract of th</b> |                                                                      |                     |
| 2. Nazwa towaru $\qquad \qquad \text{od}: \qquad \qquad \text{}$                                                                                                    | $\mathsf{do}:$ $\ast$<br><b>Contractor</b>                           |                     |
|                                                                                                    | $\sim 100$                                                           |                     |
|                                                                                                    |                                                                      |                     |
|                                                                                                    |                                                                      |                     |
| 5. PLU Tandemu <b>od: 0</b>                                                                                                    | do: 999999                                                           |                     |
| 6. Zapas aktualny bod: -999999.000                                                                                                    | do: 999999.000                                                       |                     |
|                                                                                                    | 7. Cena zakupu netto od: -999999.00 do: 999999.00                    |                     |
|                                                                                                    | 8. Cena sprzedaży brutto od: -999999.00 do: 999999.00                |                     |
|                                                                                                    |                                                                      |                     |
|                                                                                                    | 0. Marża <b>b. Company od: -999999.00 do: 999999.00</b>              |                     |
| A. Rotacja <b>od: -999999.00</b>                                                                                                    | do: 999999.00                                                        |                     |
|                                                                                                    | B. Rodzaj towaru <b>Wszystkie towary</b> C. Blokady Wszystkie towary |                     |
|                                                                                                    | D. Ukryj stany zerowe [ ] E. Widać towary wycofane [ ]               |                     |
|                                                                                                    | F. Data sprzedaży (2023-11-27 C. Typ Towaru [] WSZYSTKIE             |                     |
|                                                                                                    | H. Kategoria () 18 Kategorii I. Region () WSZYSTKIE                  |                     |
|                                                                                                    | J. Grupa towarowa [] WSZYSTKIE K. Dział [] WSZYSTKIE                 |                     |
|                                                                                                    | L. Marka ________ [] WSZYSTKIE ___ M. Producent [] WSZYSTKIE         |                     |
|                                                                                                    | N. Grupa Cenowa [] WSZYSTKIE 0. Stawka VAT [] WSZYSTKIE              |                     |
|                                                                                                    | P. W ofercie [] WSZYSTKIE Q. Dostępność [] WSZYSTKIE                 |                     |
|                                                                                                    | S. Raport NEGUJĄCY [ ] T. Podz.ABC [] WSZYSTKIE                      |                     |
| ────── Wzór raportu – Ostatni użytkownika ───                                                                                                    |                                                                      |                     |

4. W Kategoriach dodajemy Energetyki.

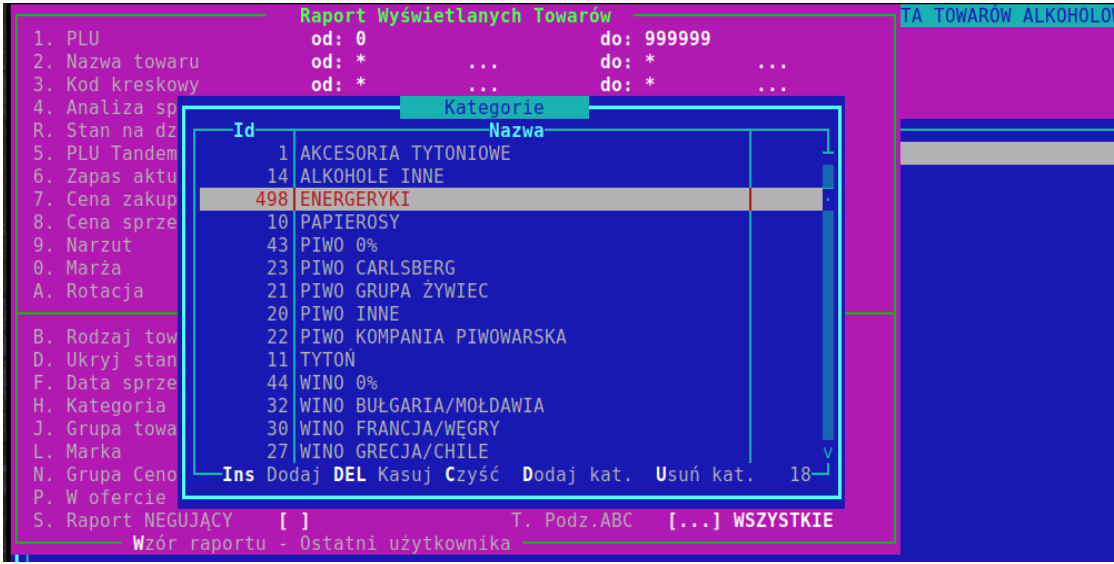

- 5. Zatwierdzamy Enterem .
- 6. Dane same się rozejdą po sklepach i przetworzą w nocy. Próba sprzedaży towaru który jest w tych 18 kategoriach spowoduje wystąpienie ostrzeżenia na kasach, by kasjerka sprawdziła WIEK kupującego, a na kasach samoobsługowych- blokadę kasy.